# Сквозное автоматизированное проектирование электронной аппаратуры

*Лекция 5.* 

**Некоторые приемы работы со сборками. Работа с большими сборками**

#### **Некоторые приемы работы со сборками на примере Solid Edge**

Анализ собираемости

Конструирование сборки «сверху

вниз»

Работа с большими сборками

# **Работа с большими сборками**

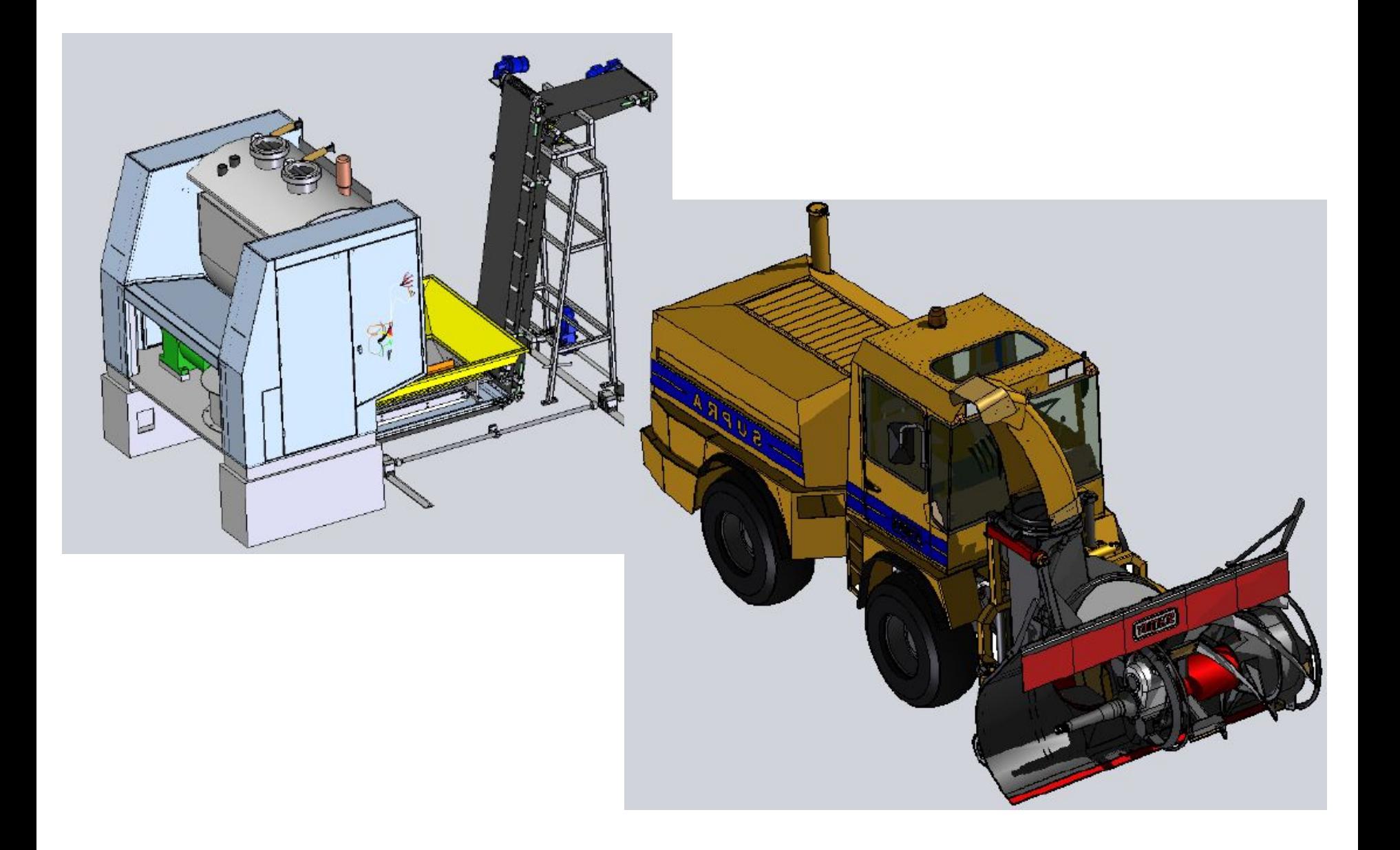

#### **Основные приемы**

Со стороны ПК

 работать с большими сборками на ПК с отвечающей требованиям аппаратной частью;

использовать многопроцессорные конфигурации;

 использовать физическую память, исключить или свести к минимуму использование виртуальной памяти,;

 оснастить ПК графическим акселератором с поддержкой OpenGL и большим объемом памяти;

использовать 64-битную платформу ОС.

Со стороны Solid Edge

❑ Настройка показа

- ❑ Настройка активности
- ❑ Упрощенное представление
- ❑ Зоны, конфигурации
- ❑ Группирование

#### **Показ / скрытие компонентов**

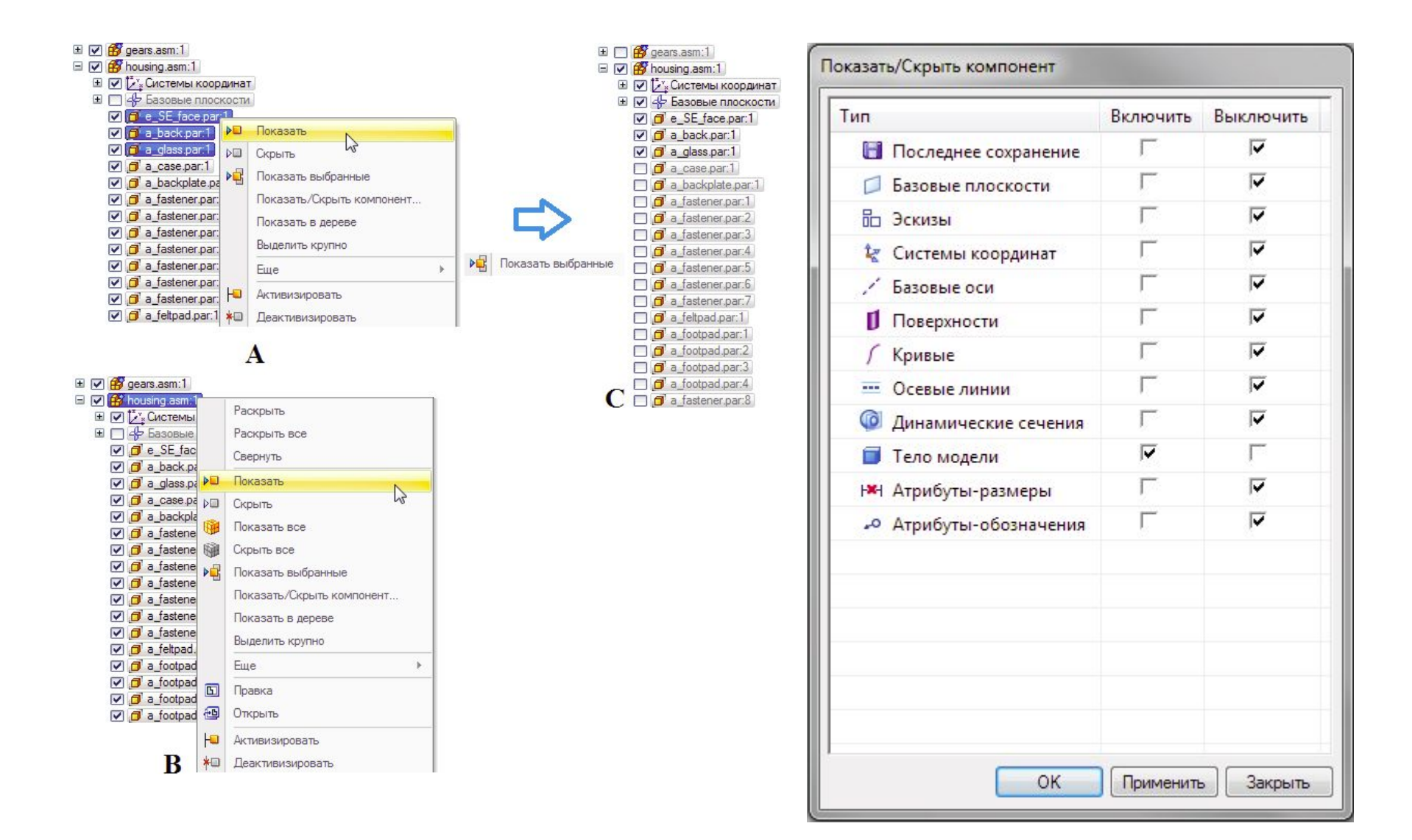

#### **Показ / скрытие компонентов**

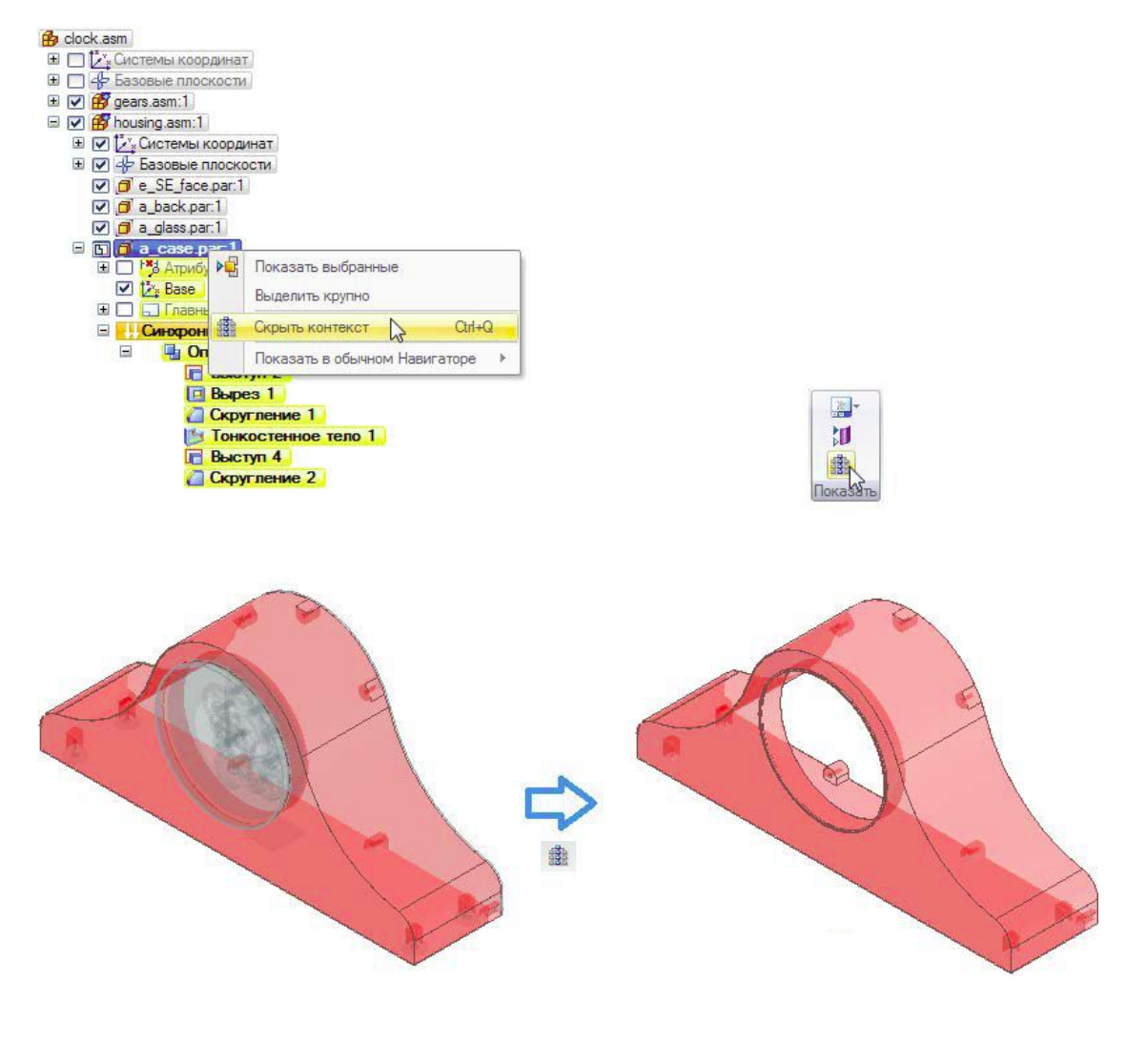

Скрытие / показ контекста

## **Активизация/деактивизация компонентов**

#### 2 состояния компонентов: **активное и неактивное**

<u>Активное</u>: граничное представление (BREP)

Неактивное: фасет

Деактивизация освобождает до 30% ОЗУ

Режим автоматической деактивизации спустя заданный промежуток времени

В процессе деактивизации выгружаются история работы с деталью и ее математическое определение, в памяти остается только графическое представление детали.

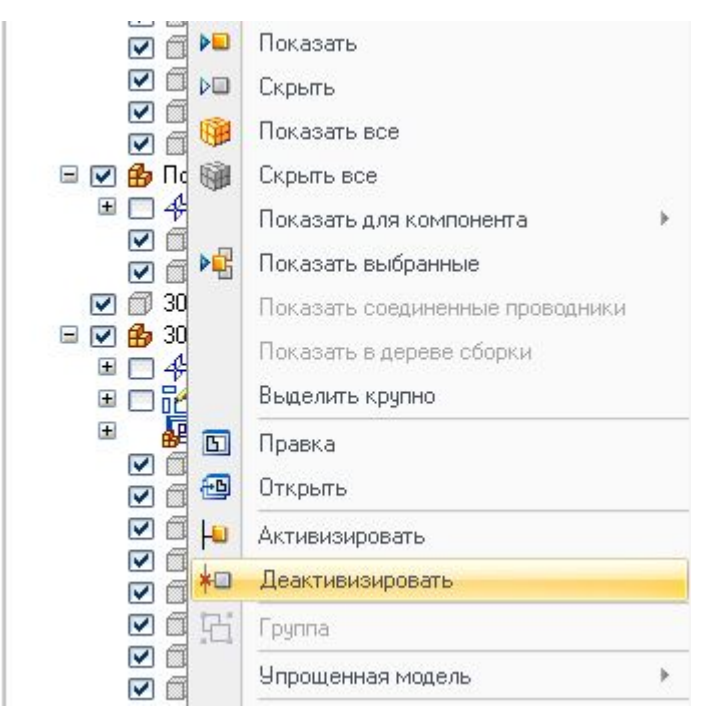

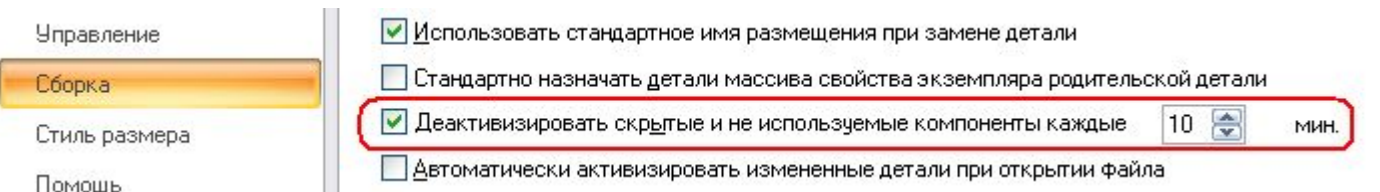

#### **Упрощенное представление детали**

**© Синхронная** 

**© Обычная** 

• Упрощенная деталь

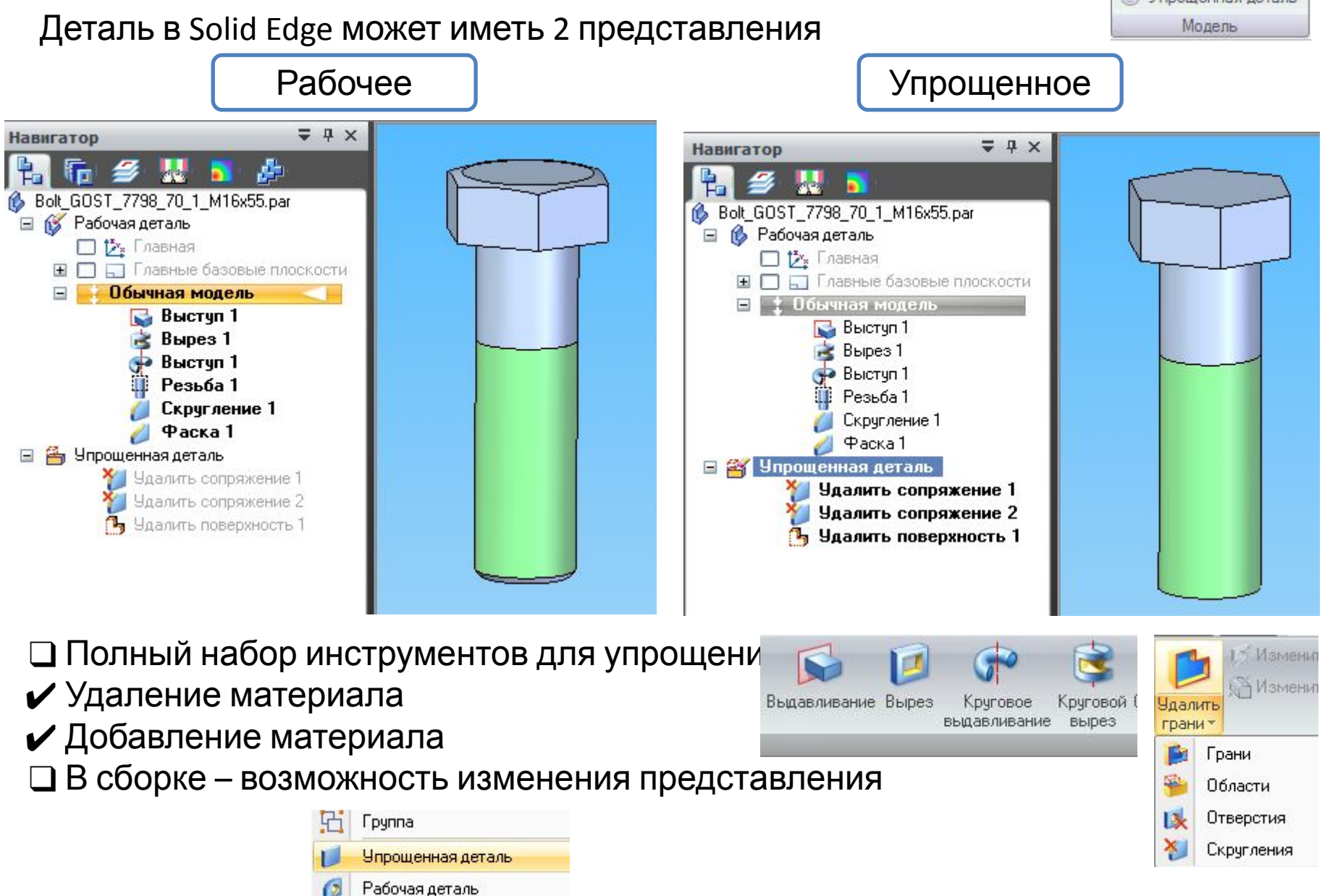

#### **Упрощенное представление детали: пример**

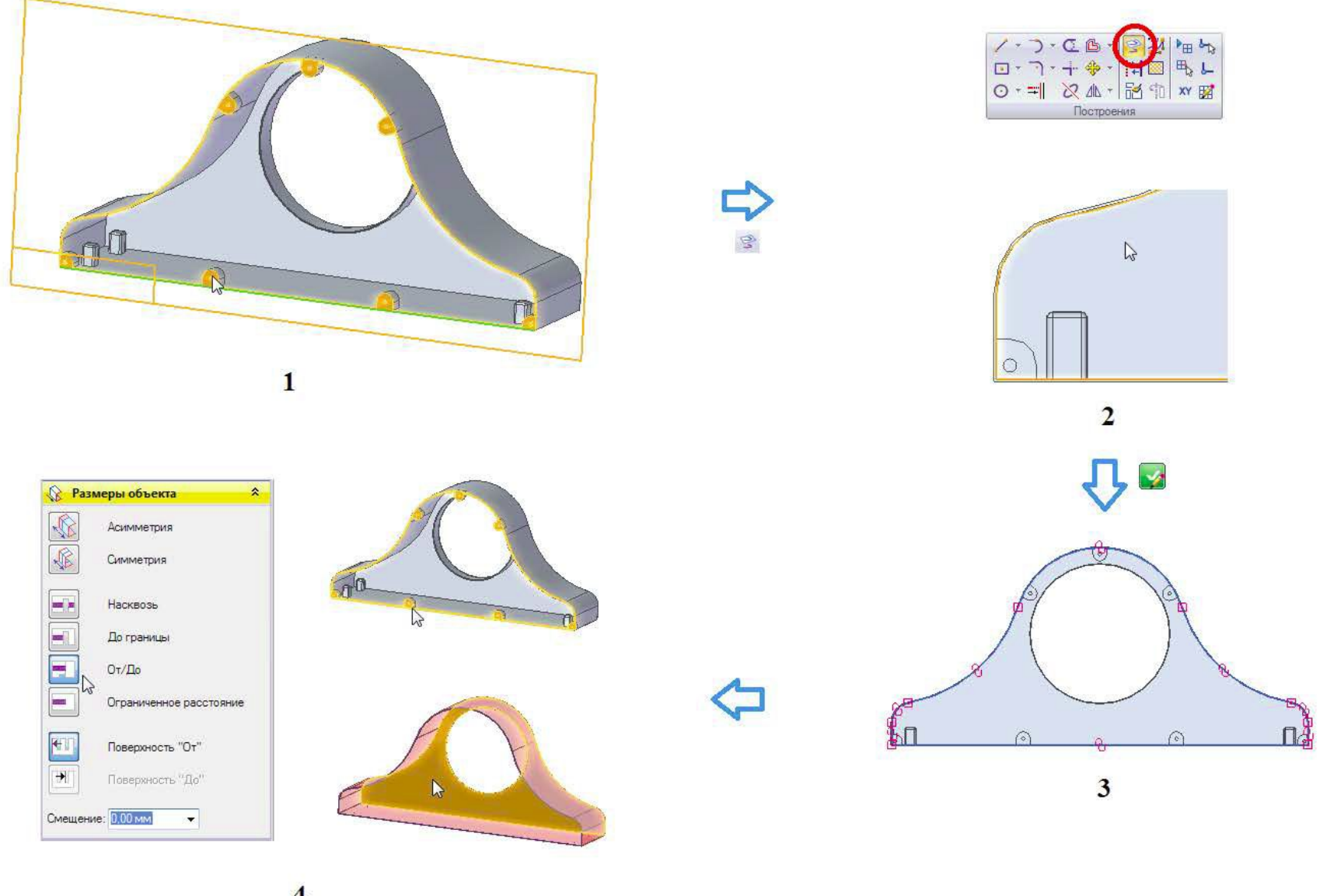

#### **Упрощенное представление детали: пример**

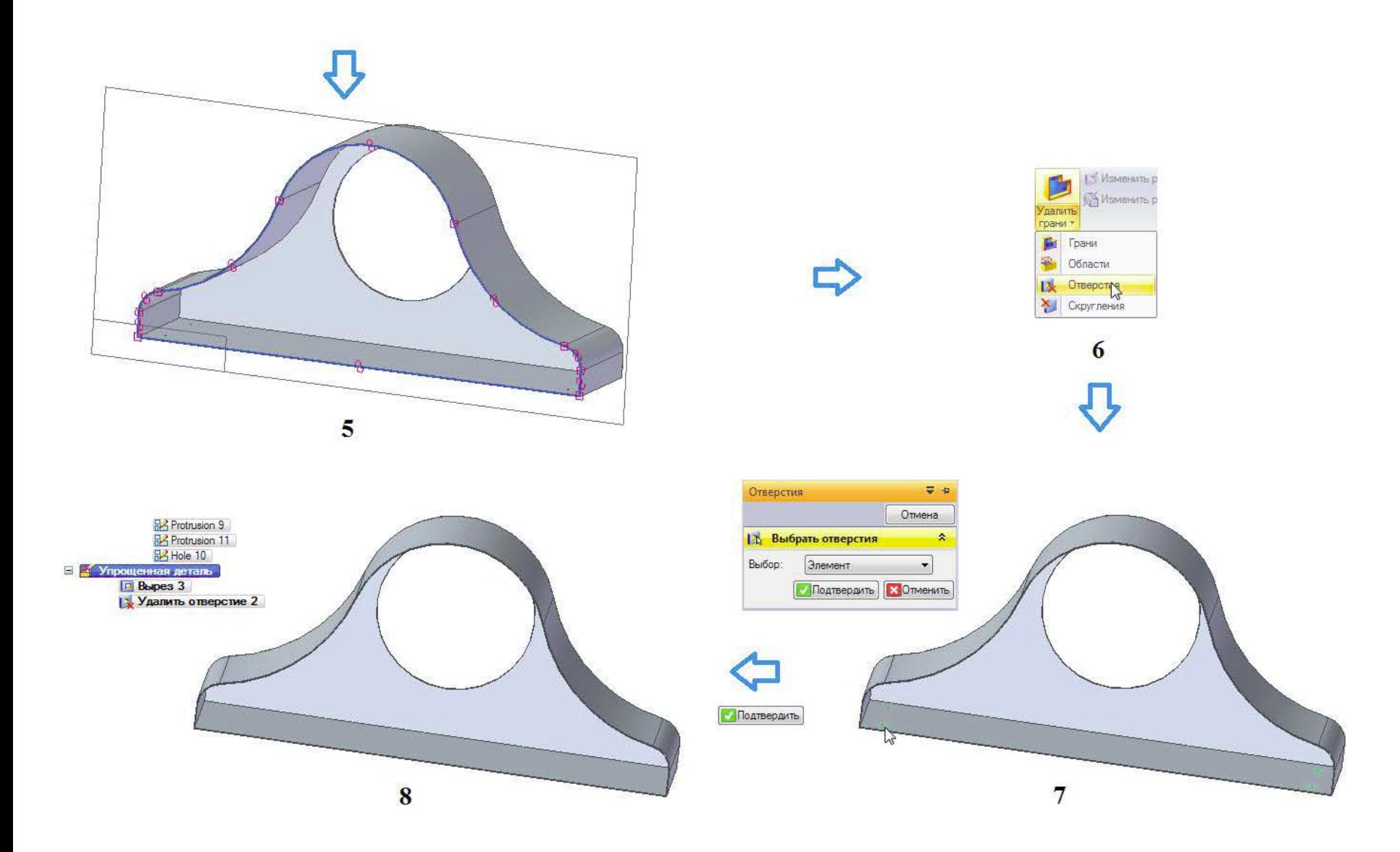

# **Упрощенное представление сборки**

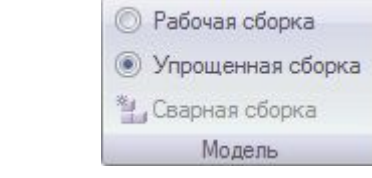

❑ Сборка в Solid Edge может иметь 2 представления

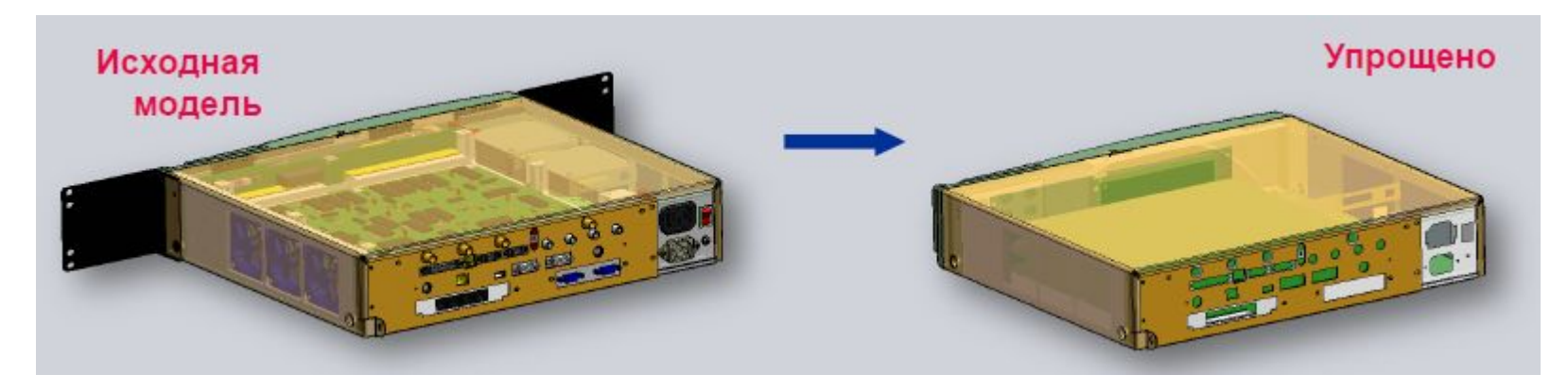

❑Специальные команды создания упрощенного представления

❑ Упрощенное представление сборки содержит только ее внешние грани, исключая внутренние детали

❑ Упрощенными могут быть подсборки в составе сборки верхнего уровня

#### **Упрощенное представление сборки: пример**

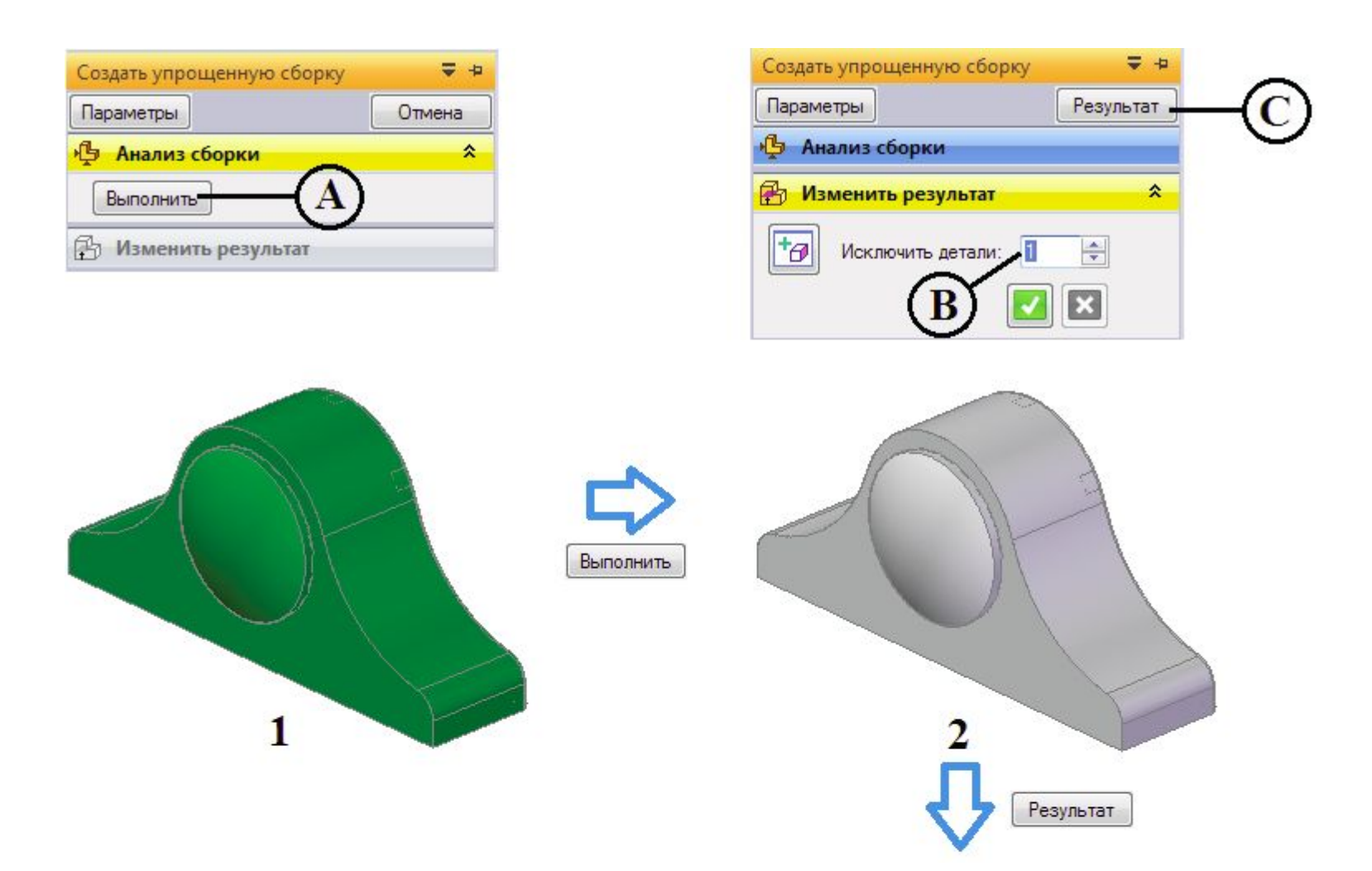

### **Упрощенное представление сборки: пример**

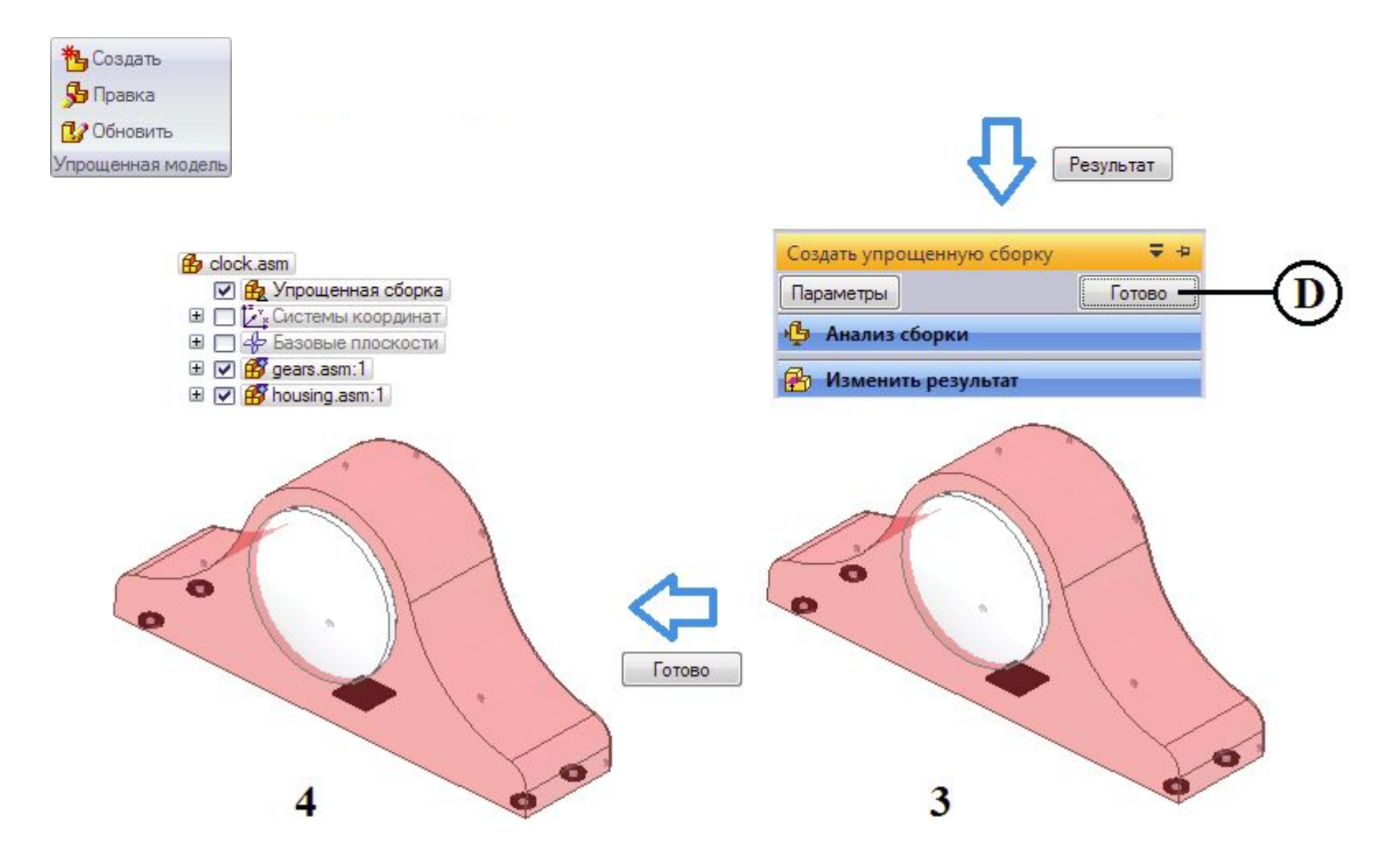

# **Конфигурации**

**Механизм конфигураций** сборки позволяет сохранять с заданным именем текущее состояние компонентов сборки (деталей, подсборок, эскизов и базовых плоскостей) и применять его всякий раз при необходимости.

Команды группы **Конфигурации** на вкладке **Главная.**  FEFFO Файл конфигурации имеет расширение .cfg и одинаковое со сборкой имя, располагается в папке сборки.

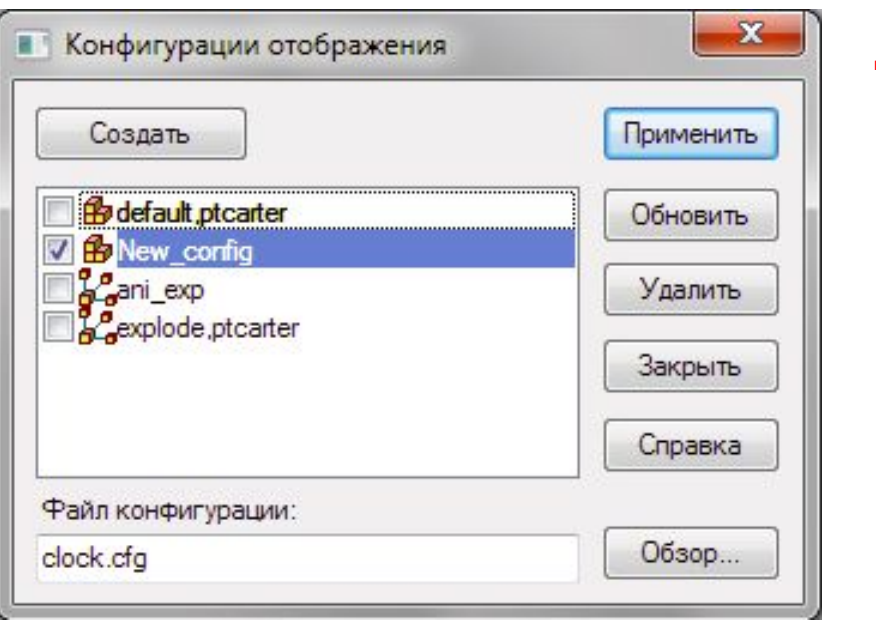

Выгрузить скрытые детали

Конфигурации

# **Конфигурации**

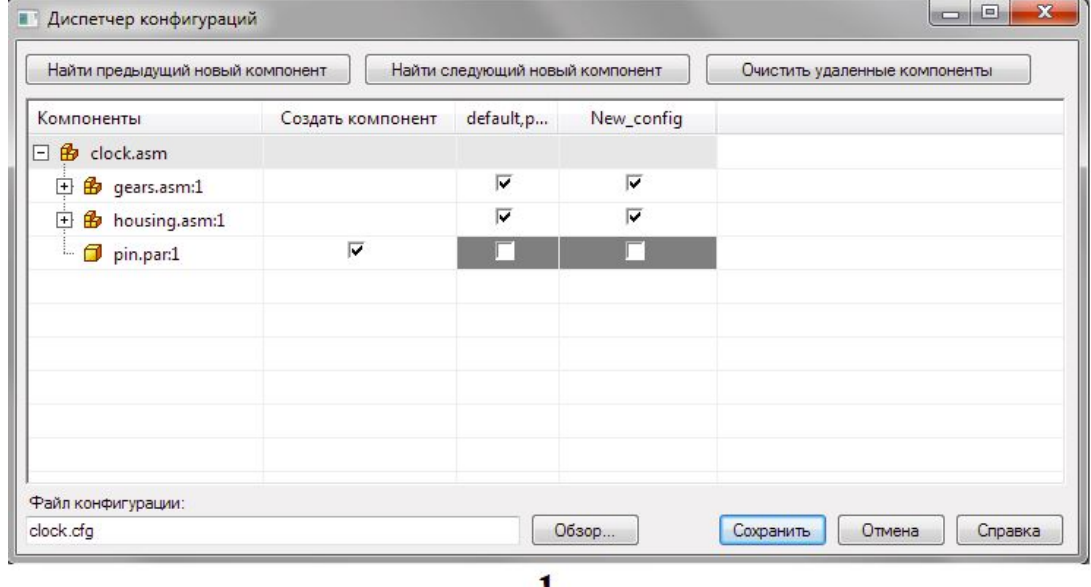

# $\frac{1}{\sqrt{2}}$

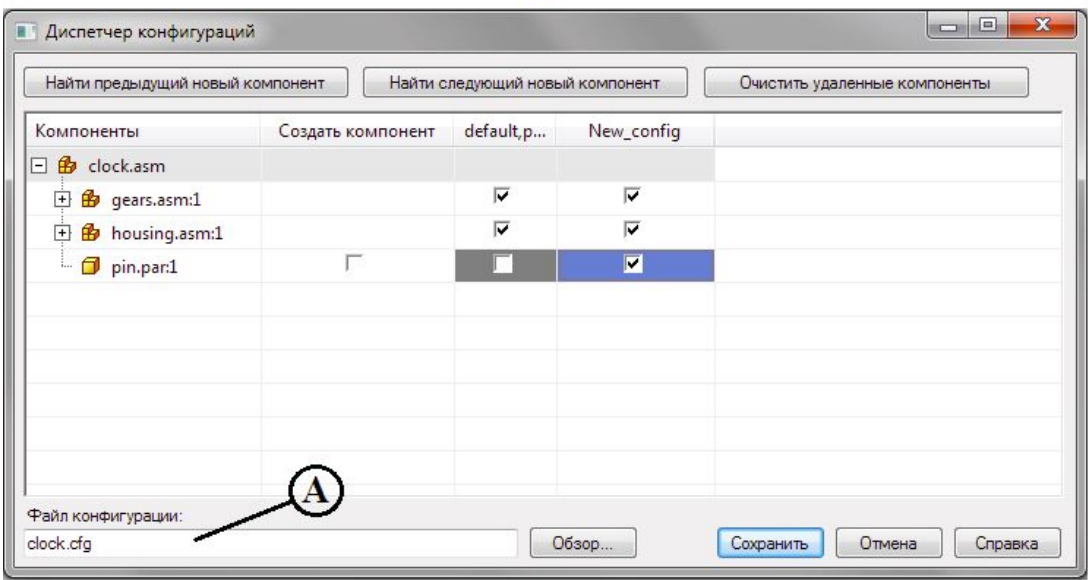

#### **Зоны**

Зоны удобно применять в работе с большими сборками для выбора, отображения или скрытия компонентов, находящихся в пределах заранее заданного объема в форме параллелепипеда.

**Боковая вкладка Выбор по запрови** 

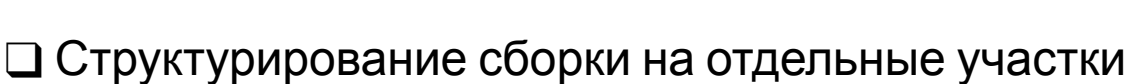

❑ Управление отображением/скрытием/выбором компонентов в процессе работы

❑ Выбор нужной зоны/конфигурации в процессе загрузки сборки

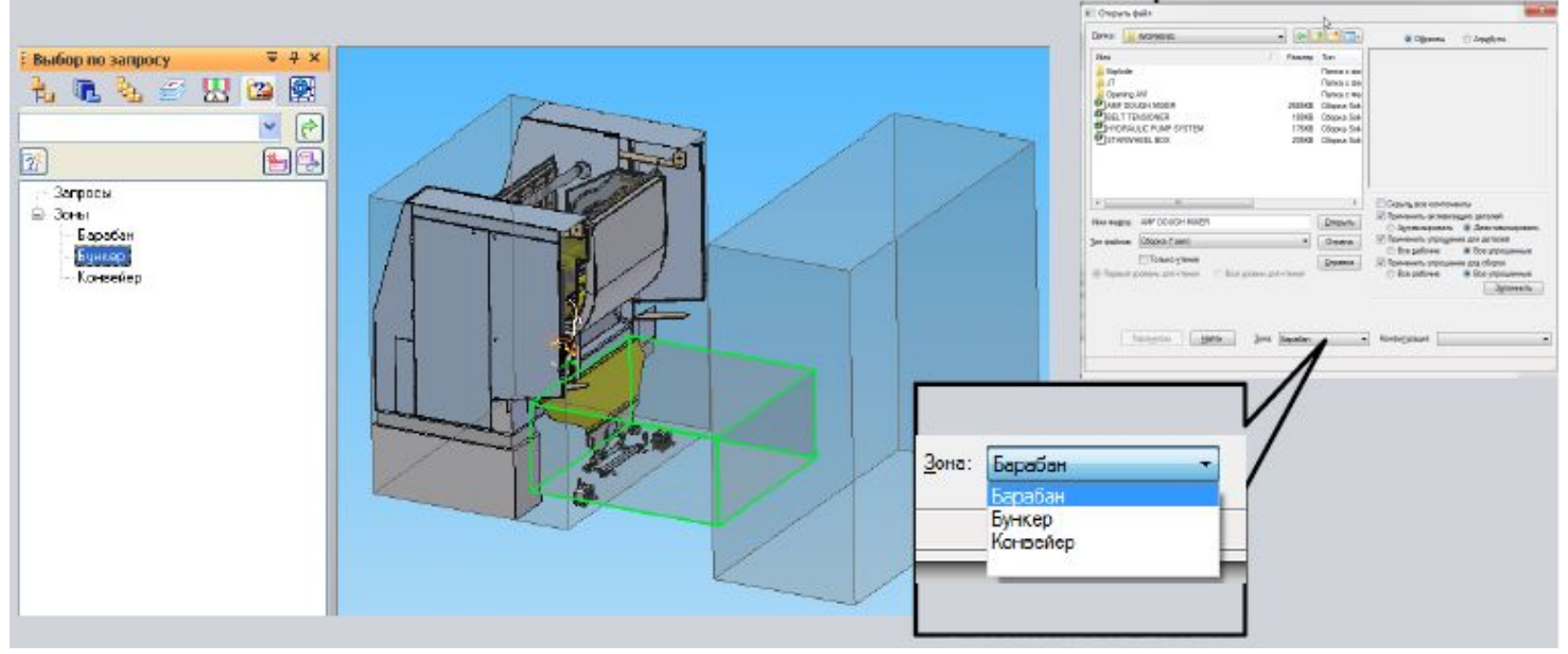

# **Зоны: пример**

百

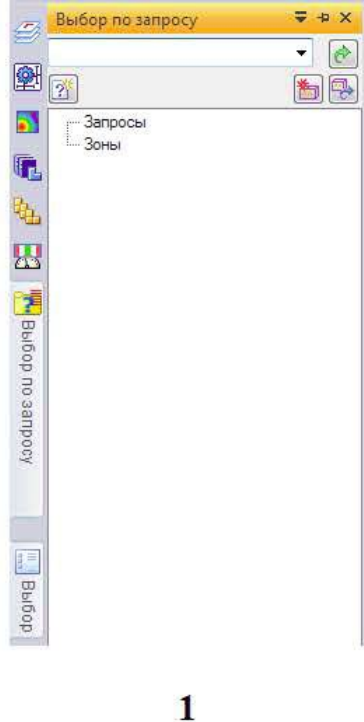

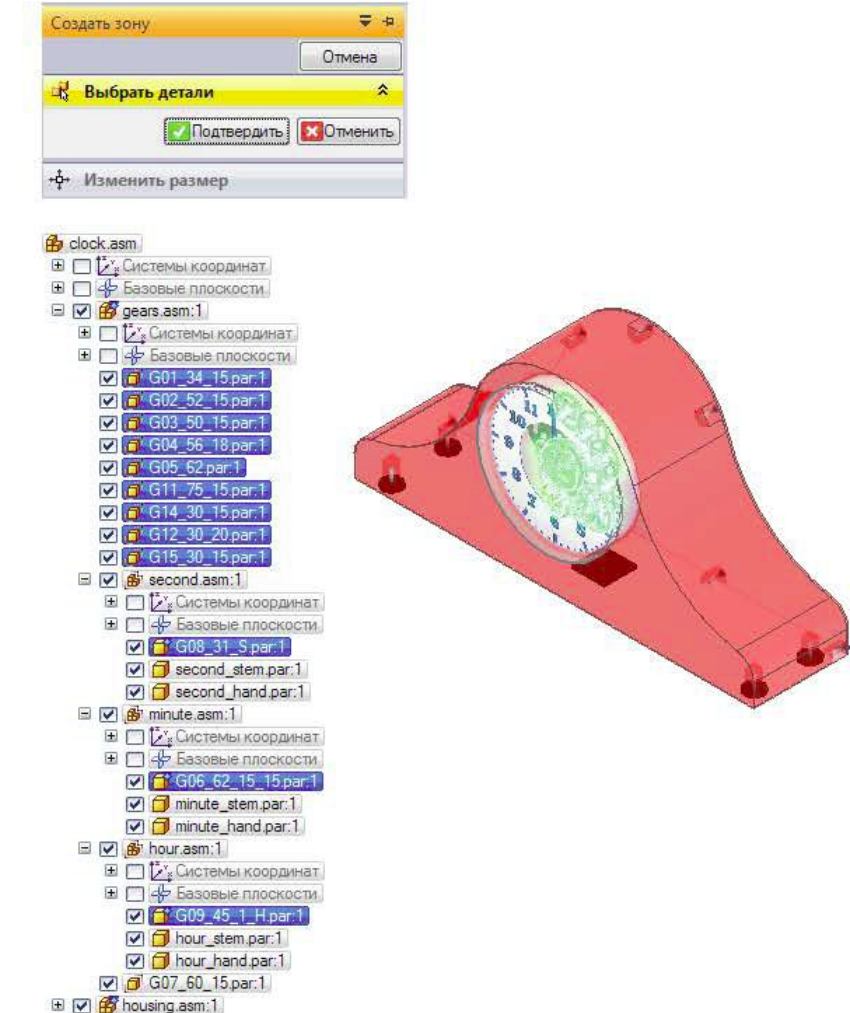

#### **Зоны: пример**

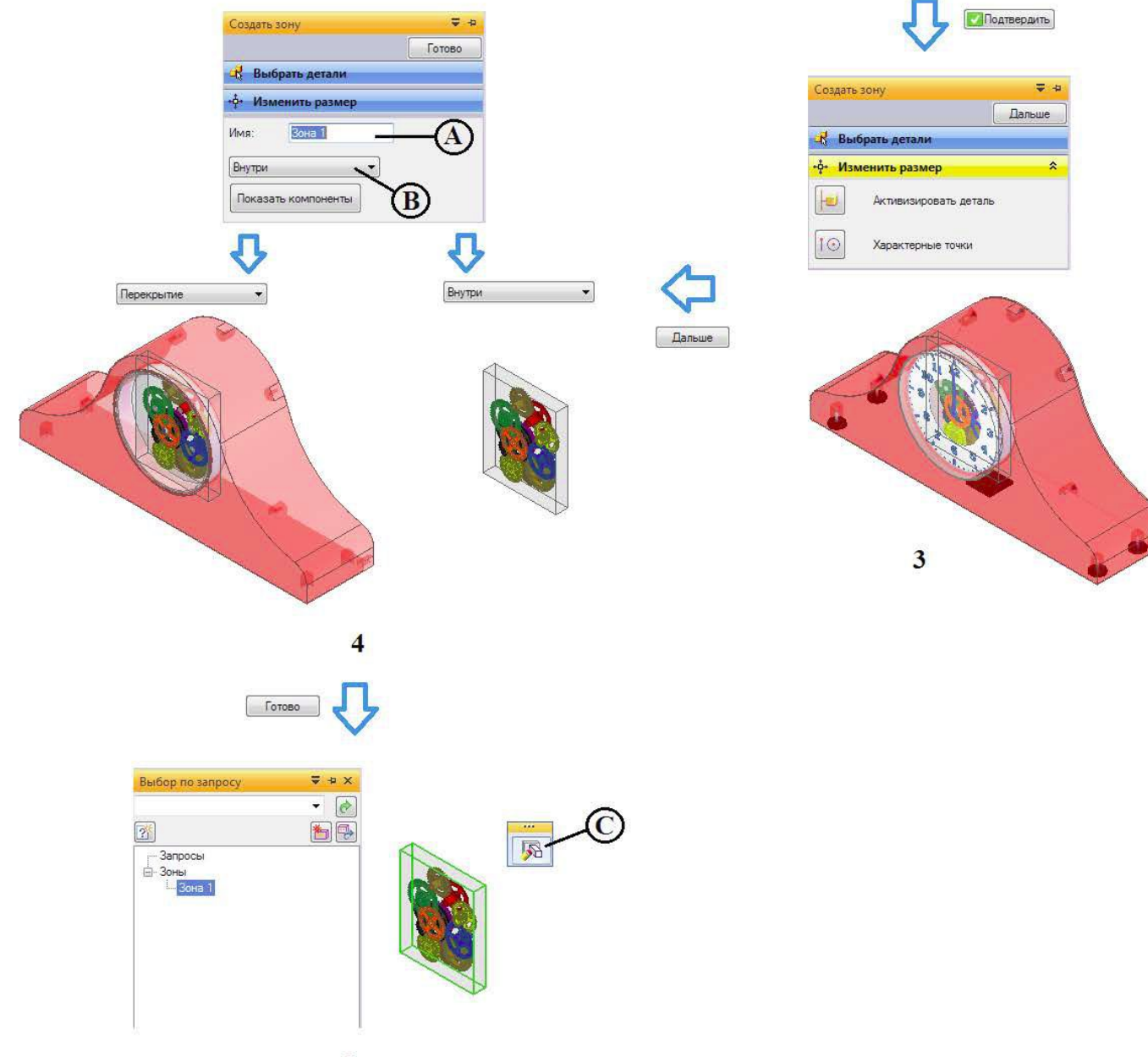

#### **Управление параметрами загрузки сборки**

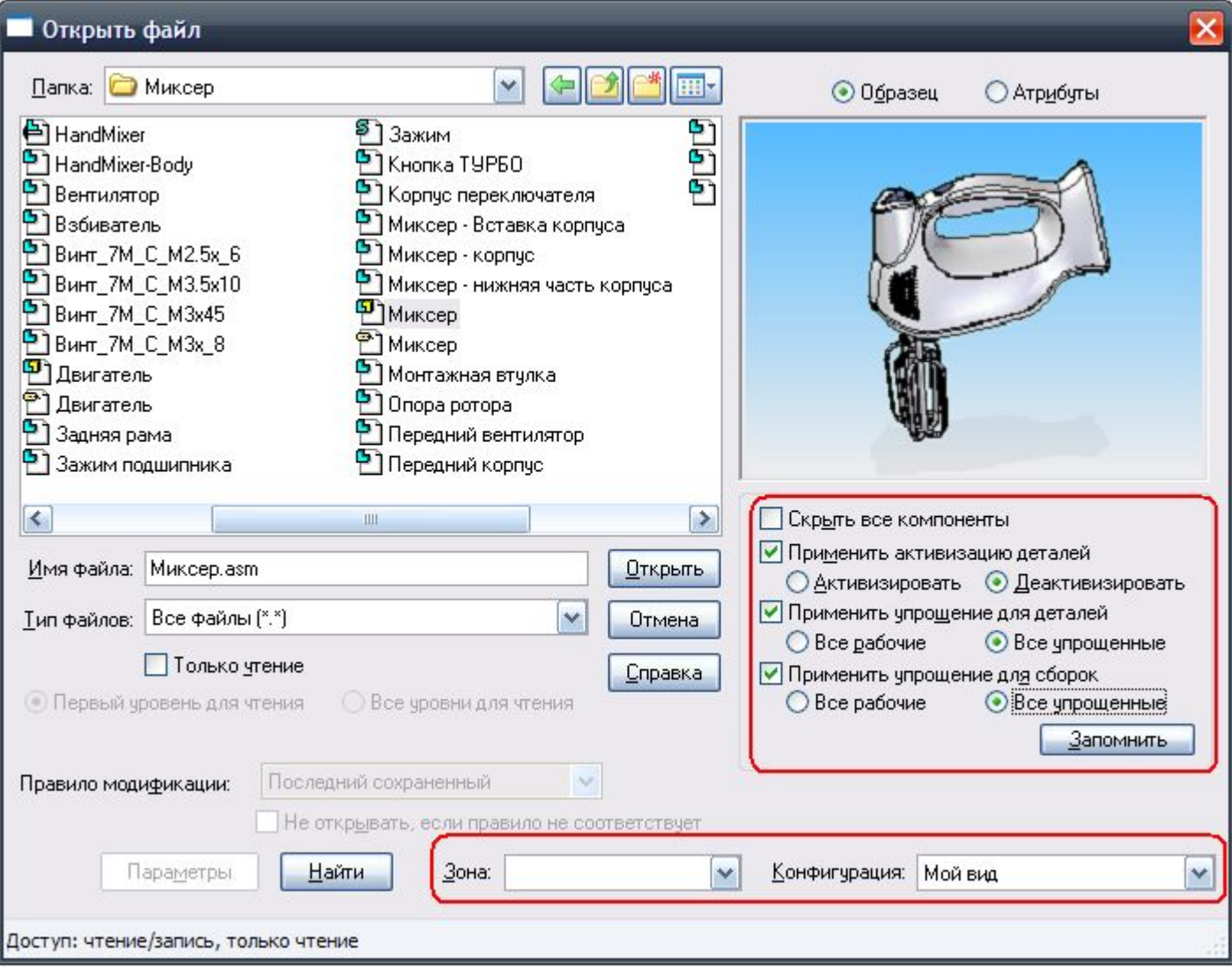

# **Поиск по дереву**

❑ Поиск и подсветка компонентов в дереве / графической области ❑ Различные атрибуты поиска: наименование, обозначение, материал и т. д.

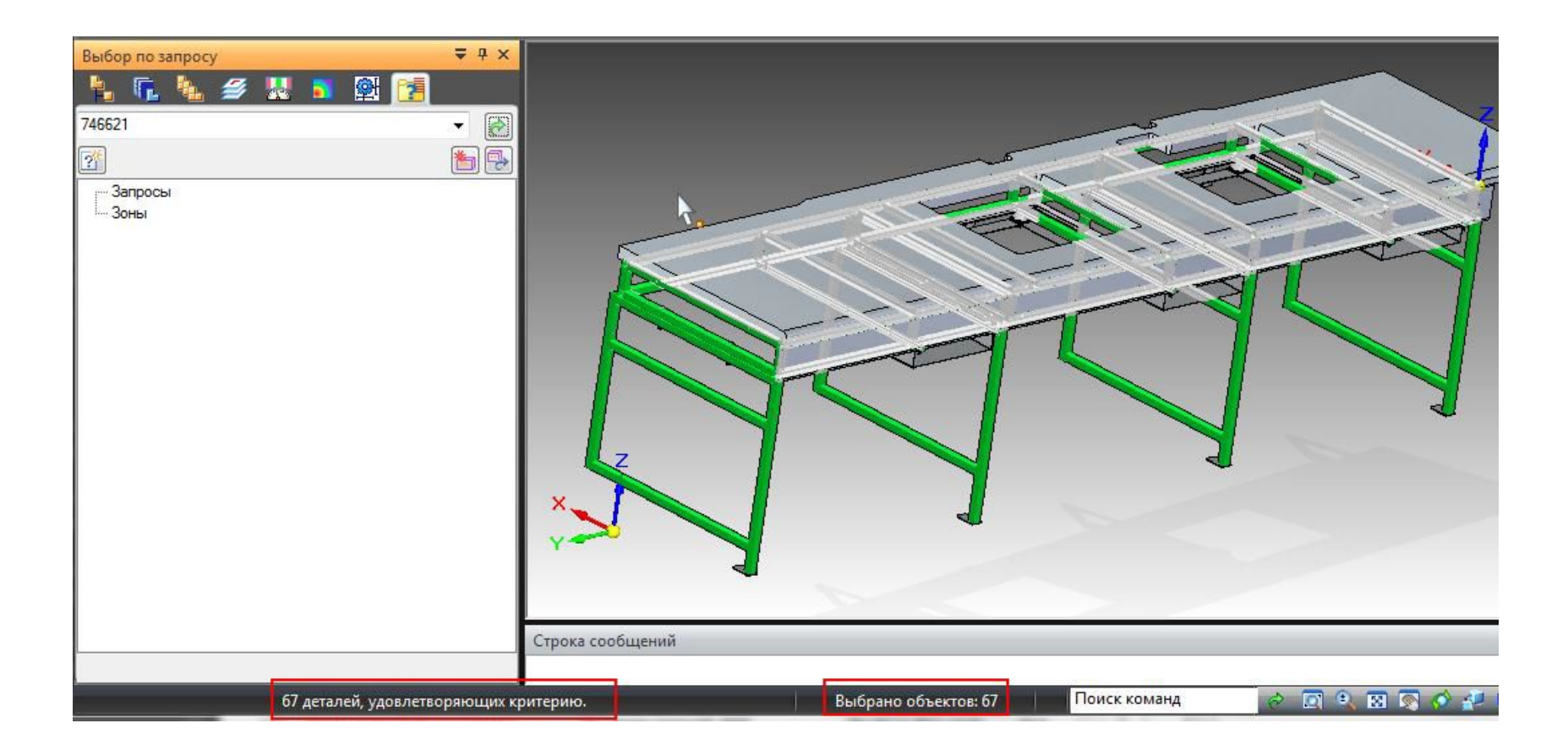

# **Чертежи больших сборок**

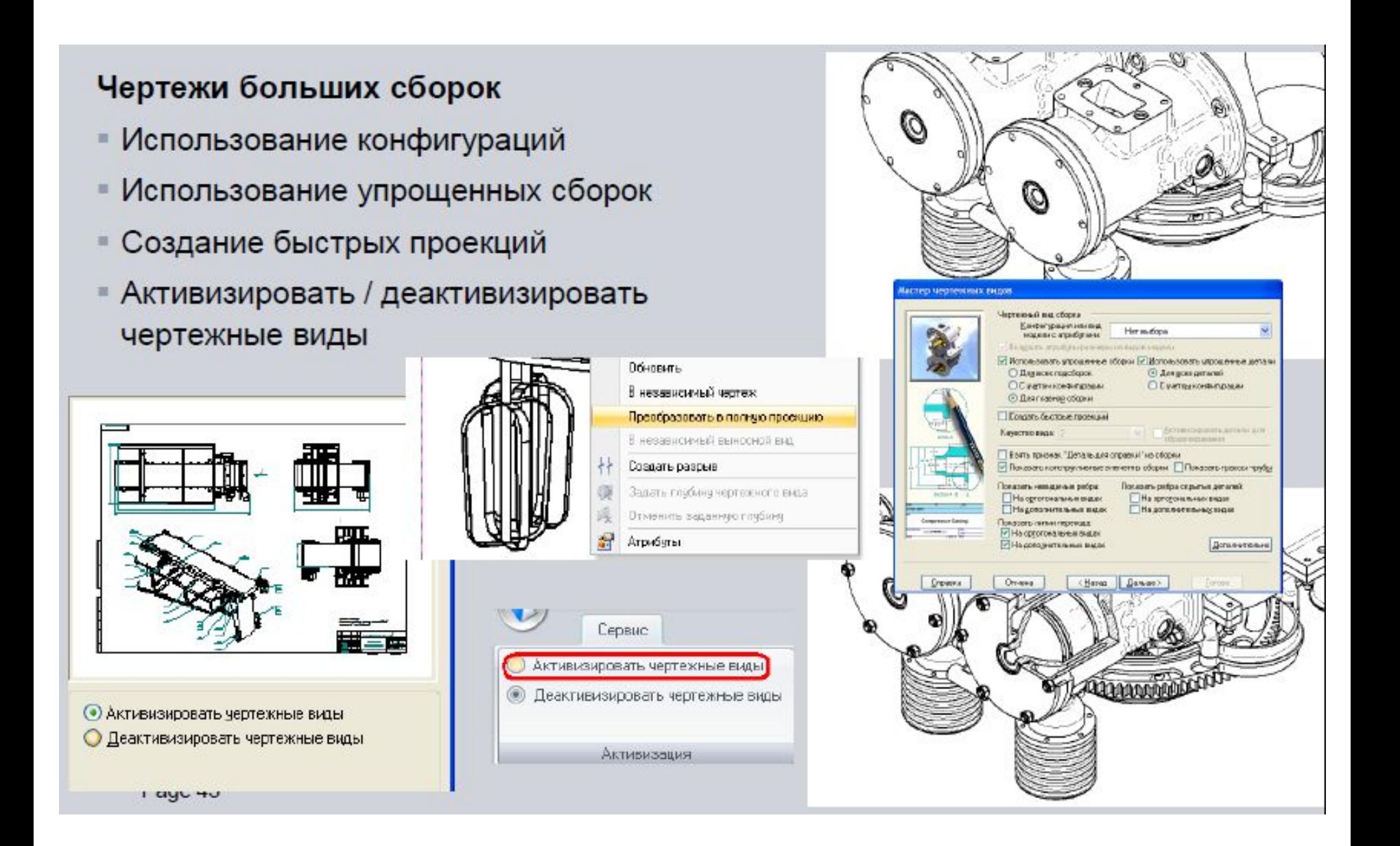